- **o** typedef unsigned int GLenum **typedef unsigned int GL bitfield o** typedef float GLclampf **typedef double GL double** void glutInit(int \*argcp, char \*\*argv) **GLUTライブラリを初期化します.** 「argc」と「argv」はmain関数の引数,すなわちコマンドライン引数を渡します.これらの引数は, コマンドラインのオプション指定時に用いられます. void glutInitDisplayMode(unsigned int mode) ■ ディスプレイの表示モードを設定します. **す「glutInitDisplayMode(GLUT\_RGBA|GLUT\_DOUBLE)」のように書くと,「RGBAカラーモデル** 」で「ダブルバッファ」を使うという指定になります. void glutInitWindowSize(int width, int height) ■ ウィンドウの初期サイズを設定します. **「width」はウィンドウの幅,「height」はウィンドウの高さになります.** void glutInitWindowPosition(int x, int y) ■ウィンドウの左上の位置を指定する.引数は共にピクセル値. int glutCreateWindow(char \*title) ■ウィンドウを生成する. 引数はそのウィンドウの名前となる. void glClearColor(GLclampf red, GLclampf green, GLclampf blue, GLclampf alpha) ■ 「glClear(GL\_COLOR\_BUFFER\_BIT)」でウィンドウを塗りつぶす際の色を指定します. 「red」「green」「blue」はそれぞれ「赤」「緑」「青色」の成分の強さを示すGLclampf型(float型と等 価)の値で,0~1の間の値をもちます.1が最も明るく,この3つに(0,0,0)を指定すれば「黒色」 になり,(1,1,1)を指定すれば「白色」になります. 最後の「alpha」は「α値」と呼ばれ,OpenGLでは不透明度として扱われます(0で透明,1で不透 明).ここではとりあえず「1」にしておいてください. void glutMainLoop(void) **GLUTのイベントが発生するまで、待機状態になります.** void glutSwapBuffers(void) ■ 描画の最後で記述する. この関数が実行されると, バックバッファの内容がフロントバッファに転 送される. void glClear(GLbitfield mask) ■ 「mask」に指定したバッファのビットを初期化します. **T** siClear(GL\_COLOR\_BUFFER\_BIT)」と指定すると「カラーバッファ」が初期化されます. void glutDisplayFunc(void (\*)(void)) 5 引数は開いたウィンドウ内に描画する関数へのポインタです. ウィンドウが開かれたり,他のウィ ンドウによって隠されたウィンドウが再び現われたりしてウィンドウを再描画する必要があるとき に,この関数が実行されます.したがって,この関数内で図形表示を行います. void glutKeyboardFunc(void  $(*)$ (unsigned char key, int x, int y)) 引数には,キーがタイプされたときに実行する関数のポインタを与えます.この関数の引数「key 」には,タイプされたキーのASCIIコードが渡されます.また,「x」と「y」にはキーがタイプされた ときのマウスの位置が渡されます. void glBegin(GLenum mode) void glEnd(void) 「glBegin」と「glEnd」の間に指定した頂点座標を使って,描画を行います. 描画内容は「mode」に指定します.「mode」には「GL\_LINE\_STRIP」や「GL\_POLYGON」など が指定できます.
- void glVertex2d(GLdouble x, GLdouble y)
	- 6 2次元の座標値を設定します.
	- **引**数は, GLdouble型の(x, y) で指定します.
- void glColor3d(GLdouble red, GLdouble green, GLdouble blue)
	- これから描画するものの色を指定します.
	- 引数の型はGLdouble型で,「red」「green」「blue」にはそれぞれ「赤」「緑」「青」の強さを「0~1」 の範囲で指定します.

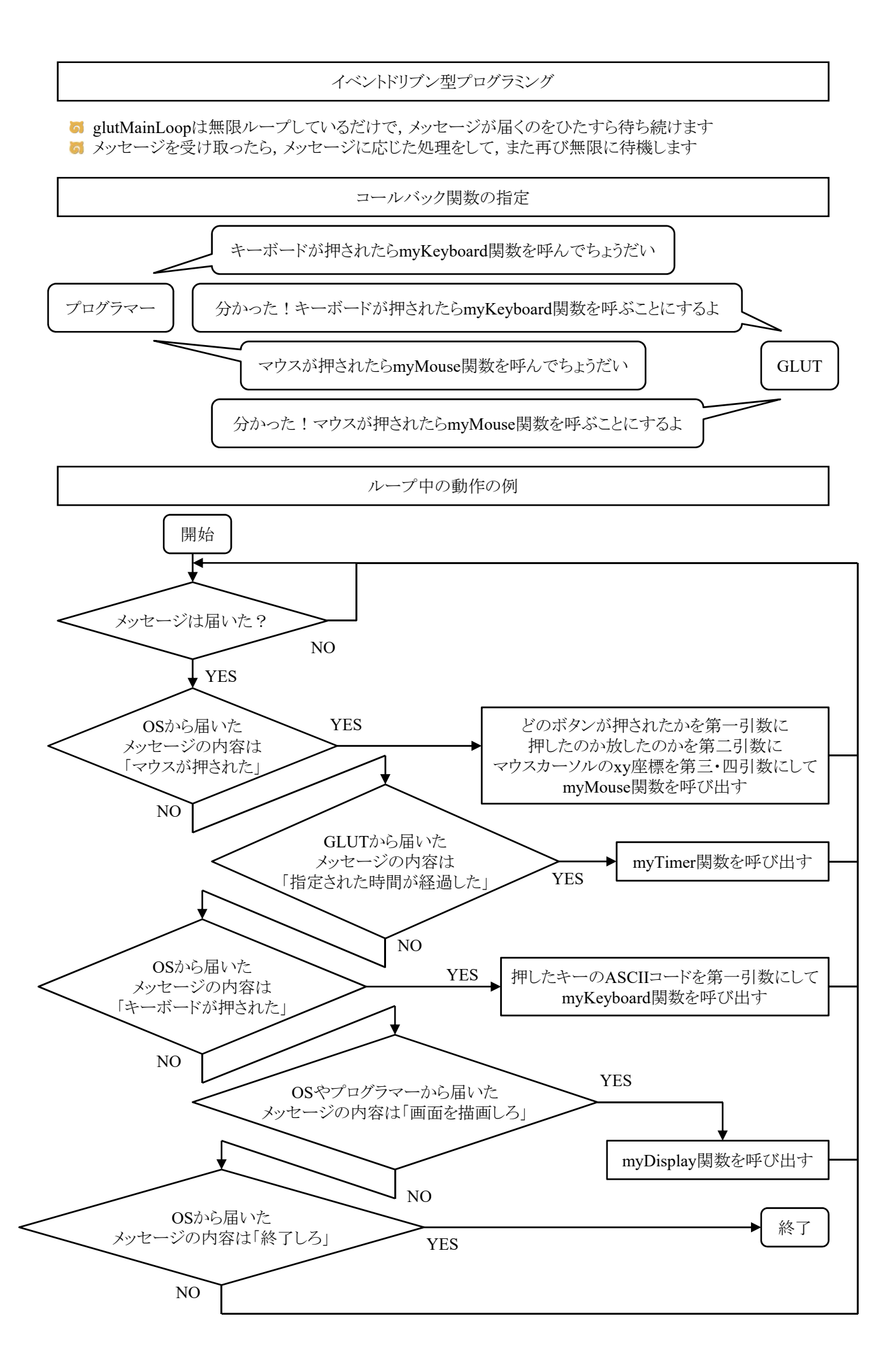

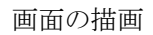

**G** glClearで画面を消去してglutSwapBuffersで描画します

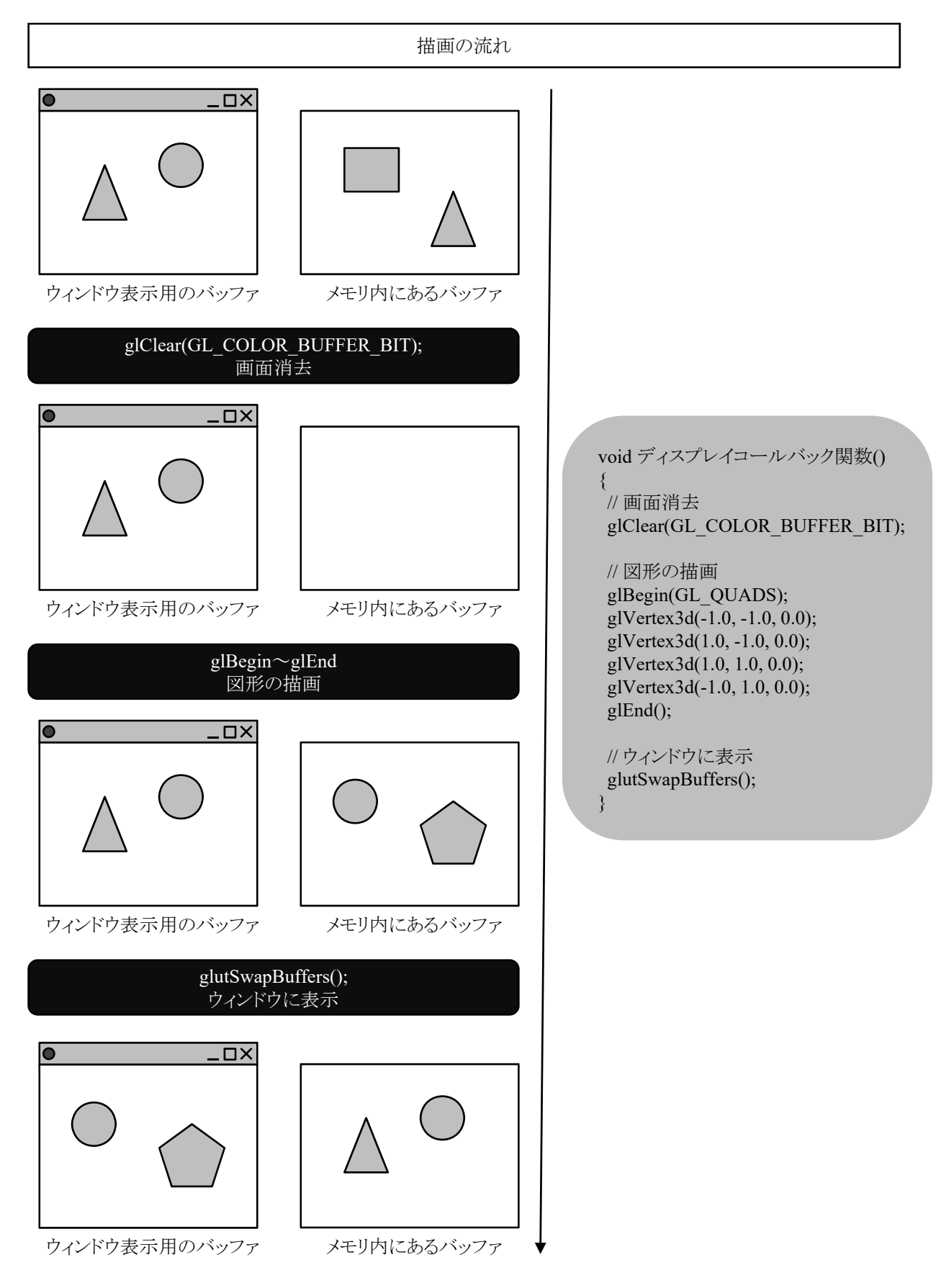

点,線,ポリゴンの描画

**す**点,線,ポリゴンを描くのに,次のようにglBegin()とglEnd()および,glVertex\*()を用いる. **g**lBegin(mode); glVertex\*(p0); glVertex\*(p1); ..... glVertex\*(pn); glEnd(); **M** modeは描く図形の種類を指定し, p0, p1, ..., pnは座標位置を意味する.

modeの種類

GI GL LINE STRIP 最初の頂点から最後の頂点まで線分を連結して描画する. GL\_POLYGON 単独の凸ポリゴンを描画する.

ポリゴン描写の注意点

5 ポリゴン(polygon)とは多角形の意味

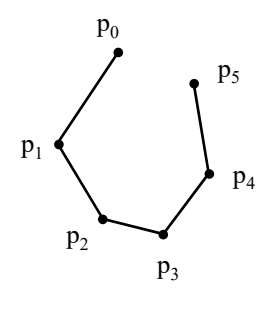

GL\_LINE\_STRIP

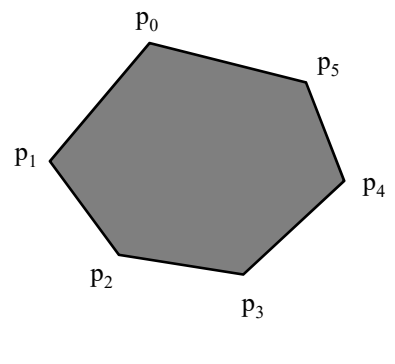

GL\_POLYGON

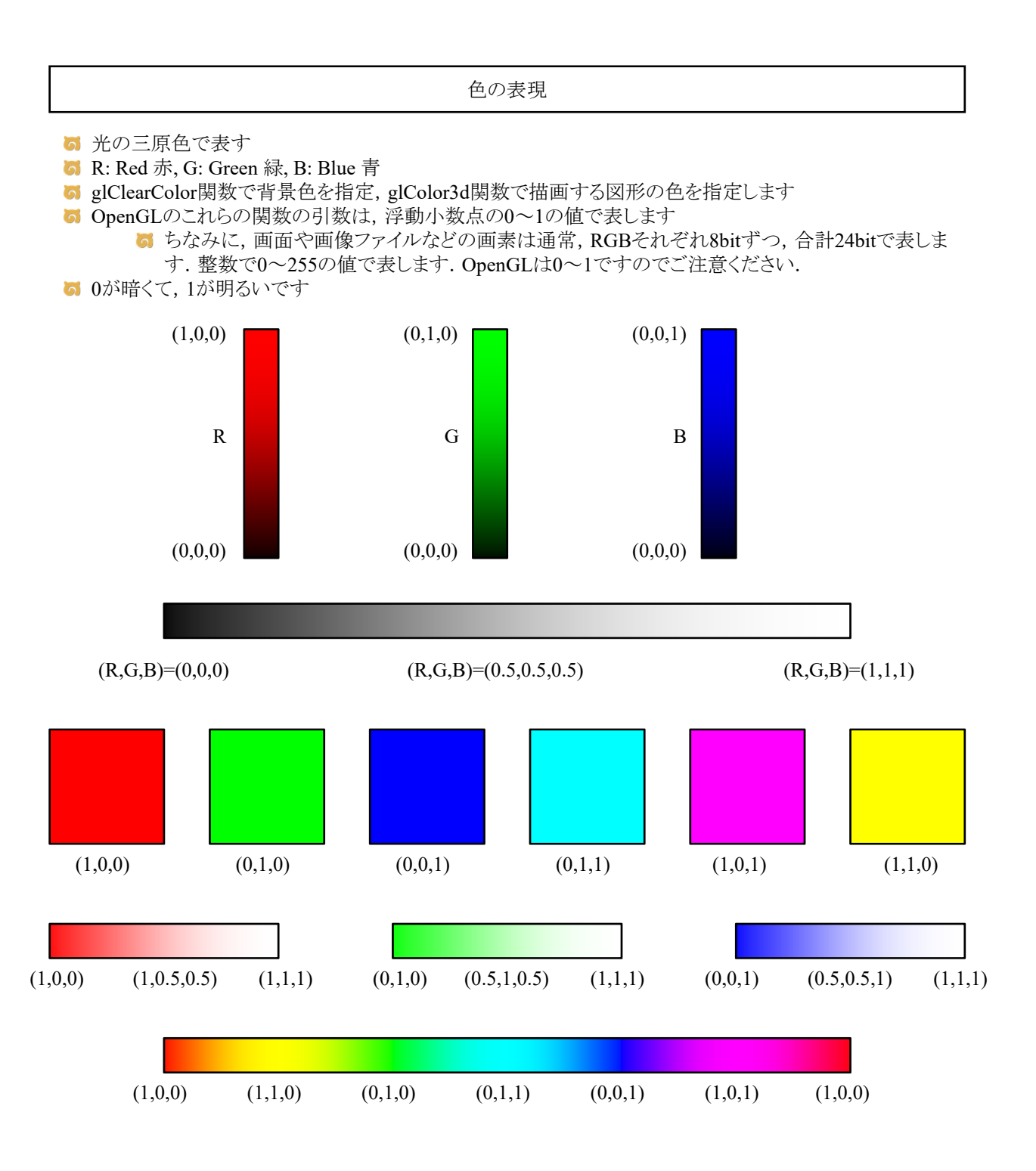

■ [課題] 折れ線で絵を描くプログラムを作る

- 配布したcsvファイルに160個の2次元座標があるので,それを折れ線でつないだ絵を描け
- [発展課題] 折れ線を使って自分の好きなように絵を描け

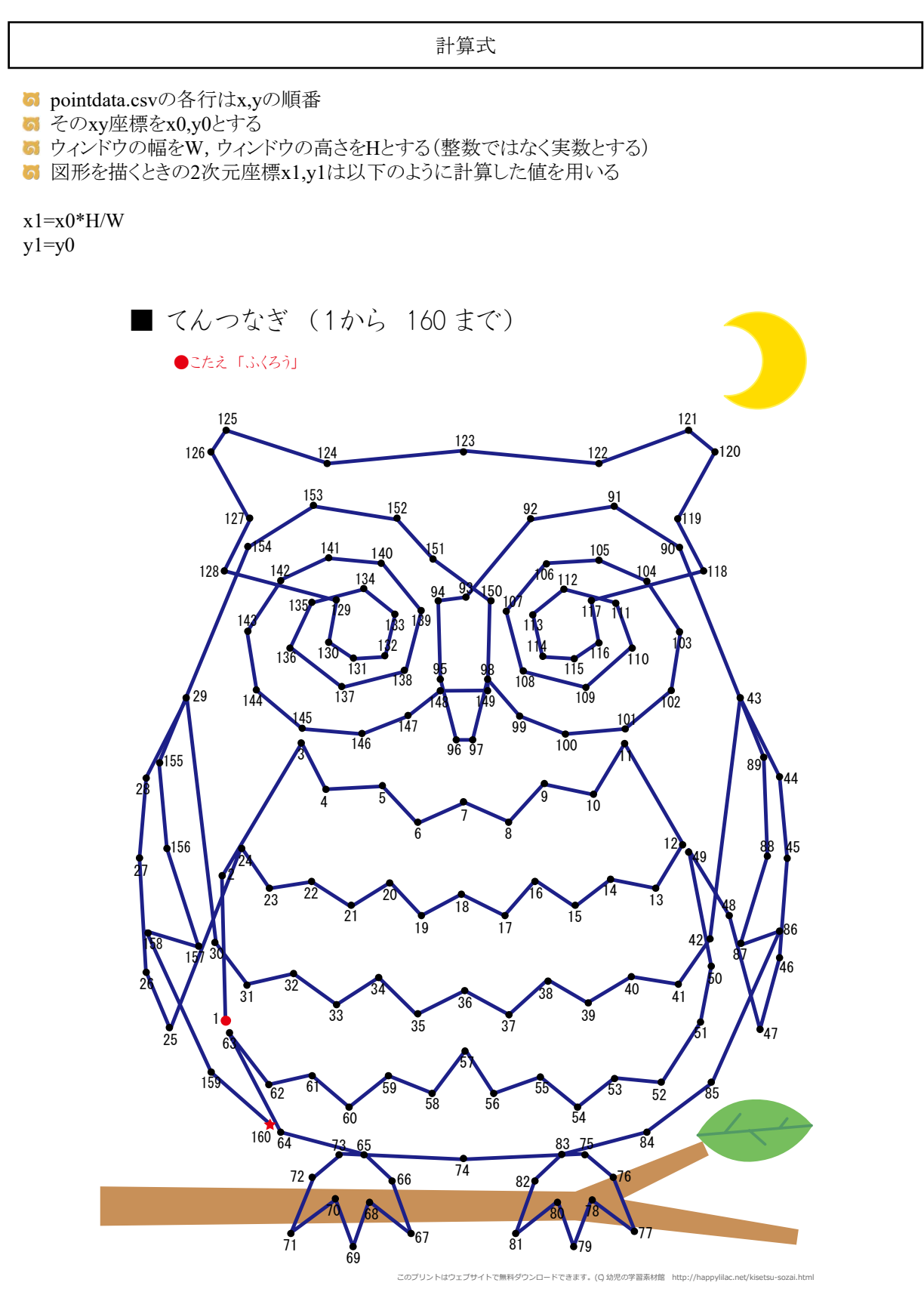

```
#include <stdlib.h>
#include <stdio.h>
#include <GL/glut.h>
void myDisplay()
{
   glClearColor(1.0, 1.0, 1.0, 1.0);
   glClear(GL_COLOR_BUFFER_BIT);
   glColor3d(0.0, 0.0, 0.0);
   glBegin(GL_LINE_STRIP);
   // [課題] ここから
   glVertext2d(x1_0, y1_0);glVertex2d(x1_1, y1_1);…
   glVertex2d(x1_159, y1_159);
   // [課題] ここまで
   // の間を適切に修正する
   // Q. glVertex2dを160行追加するのではなく,点の座標を配列に入れてfor文で回す実装じゃダメなんですか?
   // A. そのやり方のほうがいいです
   glEnd();
   glutSwapBuffers();
}
void myKeyboard(unsigned char key, int x, int y)
{
   if (key == 0x1B) exit(0);
}
void myInit(char* progname)
{
   glutInitDisplayMode(GLUT_RGBA | GLUT_DOUBLE);
   glutInitWindowSize(500, 400);
   glutInitWindowPosition(0, 0);
   glutCreateWindow(progname);
}
int main(int argc, char* argv[])
{
   glutInit(&argc, argv);
   myInit(argv[0]);
   glutKeyboardFunc(myKeyboard);
   glutDisplayFunc(myDisplay);
   glutMainLoop();
   return 0;
}
```